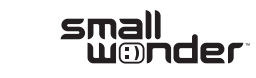

www.rcaaudiovideo.com

**Congratulations on purchasing your new RCA High Definition Small Wonder Camcorder.** Please read these instructions for quick tips on using the product.

# 1. Content of the box

- Small Wonder Camcorder
- AC/DC adapter
- USB cable
- AV cable
- Carrying case
- Wrist strap
- Quick Start Guide
- Owner Registration card
- Warranty leaflet
- HDMI cable (Bundle with EZ229HD only)
- 2GB microSD card (For EZ229 only, installed in the camcorder)

7Enter Photo mode ( $\Box$ ) from Playback mode

# 2. Charging your camcorder

Please charge the battery for at least three hours before first use.

3. Inserting (or removing) memory card

# 4. Turning on the camcorder

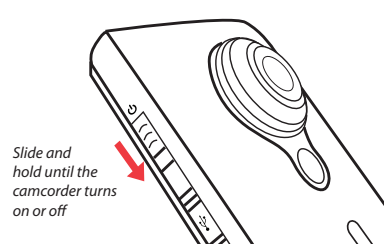

# 5. Selecting recording quality

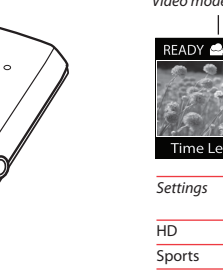

# 6. Video recording and photo taking

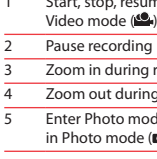

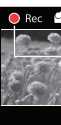

2

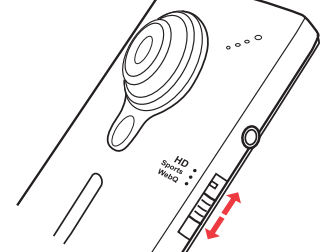

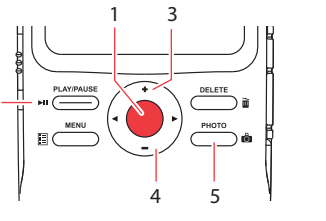

7. Playing back or deleting recordings

- **Make sure to install the included Memory Manager application.**
- $\overline{a}$  Use the SHARE functions of the Memory Manager for sharing videos with friends and family. The native files from the camcorder may not play in other computers.

54

Settings F HD Sports WebQ

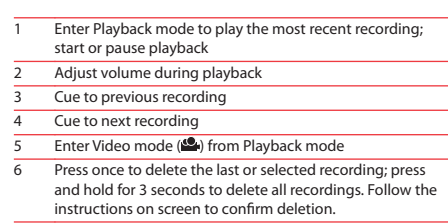

## 9. Learning more about the camcorder

Read the user manual<sup>5</sup> for more information on the following:

# For customer service and technical support

<sup>3</sup> Actual recording time and capacity will vary depending on type of video content being recorded, system requirements, and other factors.

Audiovox Electronics Corp. 150 Marcus Blvd., Hauppauge, NY 11788 © 2009 Audiovox Electronics Corp. Trademark Registered Printed in China

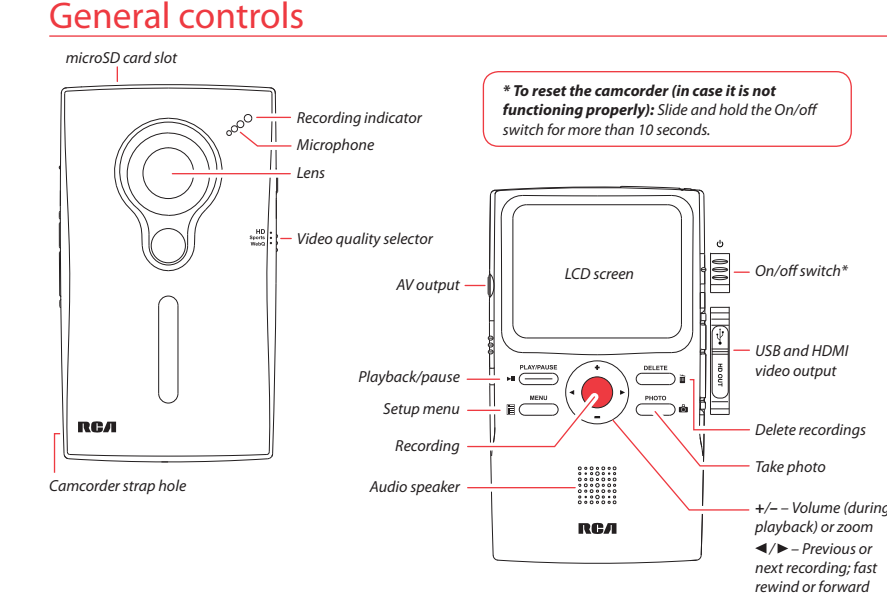

 $5$  The user manual (PDF file) is stored at the root level of the camcorder. To access the file, connect the camcorder with your computer and open the drive letter associated with the camcorder. The user manual can also be downloaded from www.rcaaudiovideo.com.

Connect the camcorder to your PC with the provided USB cable. The Memory Manager application will start installation automatically<sup>4</sup>. Follow the instructions on screen for installation.

### Please visit: www.rcaaudiovideo.com

### As the memory card is small in size, it<br>is recommended to use **a small coin** to help insert or remove it.

- Using the **MENU** button to set the camcorder (including date and time)
- Viewing videos on TV
- Recording videos to VHS tape or DVD
- Connecting the camcorder to your PC
- Tips and troubleshooting
- Safety and warranty information

The camcorder internal memory will only permit minutes of recording time. A microSD memory

card (Bundle with EZ229HD only) is recommended for recording.

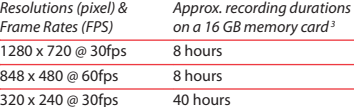

- 1 Start, stop, resume recording in Video mode ( $\blacksquare$ ); enter Video mode ( $\bullet$ ) from Photo mode ( $\bullet$ )
- Zoom in during recording
- Zoom out during recording
- Enter Photo mode (**C**) from Video mode ( $\Omega$ ): take photos in Photo mode  $\overrightarrow{CD}$

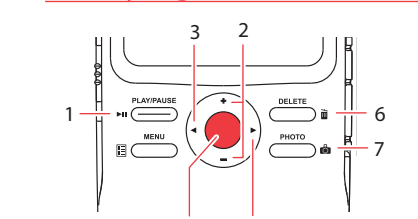

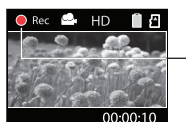

• Use only the provided AC/DC adapter

• Image is for reference only, the AC/DC adapter shown in the image may vary from the actual product

**To ensure that videos can be managed and played on your PC:**

4 If the installation does not start automatically, open My Computer and double-click the SmallWonder icon. Then doubleclick *rcasw\_setup* to start the installation.

Video recording indicator

# 8. Installing RCA Memory Manager application

The camcorder has three operation modes (Video, Photo and Playback). It is always in Video mode after switched on. Refer to the diagram below for switching between modes.

Switch on

### Video mode Selected recording quality Battery indicator READYS HD BA Memory card indicator  $\lambda$  *rem*  $\sim$ Time Left 00:59:00

Press *Record*

 $\mathbf{V}$  Video mode  $\mathbf{V}$  ( $\mathbf{C}$ )  $\mathbf{V}$  Photo mode  $\mathbf{V}$  ( $\mathbf{C}$ )

Press *PHOTO*

<sup>1</sup> In Video mode (<sup>2</sup>), press **Record** it to record a video <sup>2</sup> In Photo mode (**C)**, press **PHOTO** to take a photo.

Press *PLAY/PAUSE* Playback mode Press *Record*Press *PHOTO*

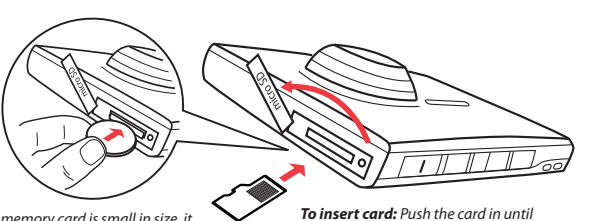

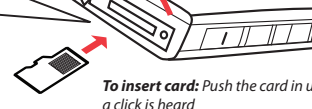

*To remove card:* Push card in until a click is heard, then slowly release the card. As card is under minimal tension when locked in memory slot, please use care when removing.

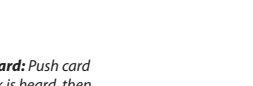

### **IMPORTADOR PARA MEXICO:**

 Audiovox Mexico, S. de R.L. de C.V. Ejercito Nacional 436 Piso 3 Col. Chapultepec Morales C.P. 11570 Mexico, D.F. AME0712174Y4

**EXPORTADOR:**Audiovox Electronics Corp 150 Marcus Blvd, Hauppauge, NY11788.

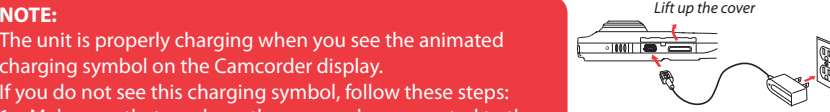

- The unit is properly charging when you see the animated charging symbol on the Camcorder display.
- If you do not see this charging symbol, follow these steps:
- . Make sure that you have the camcorder connected to the AC/DC power adapter.
- 2. Momentarily slide and hold the Camcorder power switch to the ON position to initiate charging.